$\boxed{\mathfrak{d}}$ 6

## 1- Fenêtre de travail

- Pour construire des figures, la fenêtre *Algèbre* peut ne pas être necessaire. (utiliser la *croix* pour fermer)

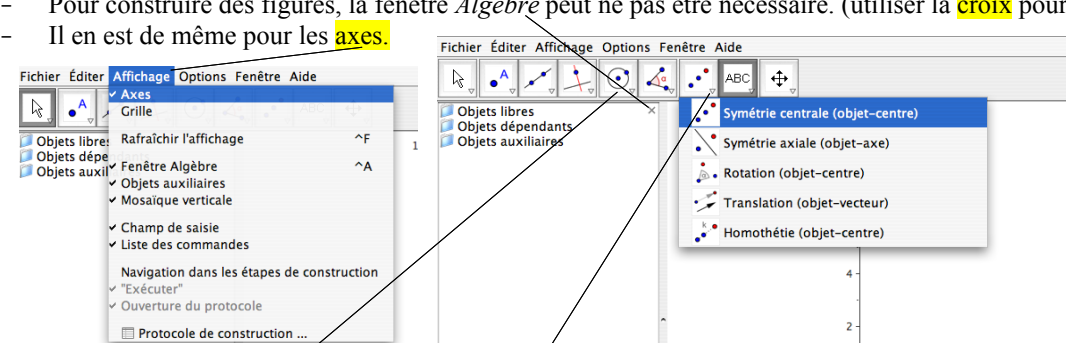

- Pour construire des óbjets, on peut utiliser la *ligne de* commande ou le menu d'icônes (plus simple au départ)
- $\overline{12}$  $\overline{10}$  $\overline{z}$ – *le menu d'icônes :* . Chaque case contient une liste Mode: Insérer un texte  $x:y=1:1$  $\boxed{\phantom{a}}$   $\bullet$   $\color{red}\bullet$   $\color{red}\bullet$ d'icônes que l'on affiche en P **D** (Saisie:) cliquant dans le coin bas-droit.

## 2- Opérations courantes

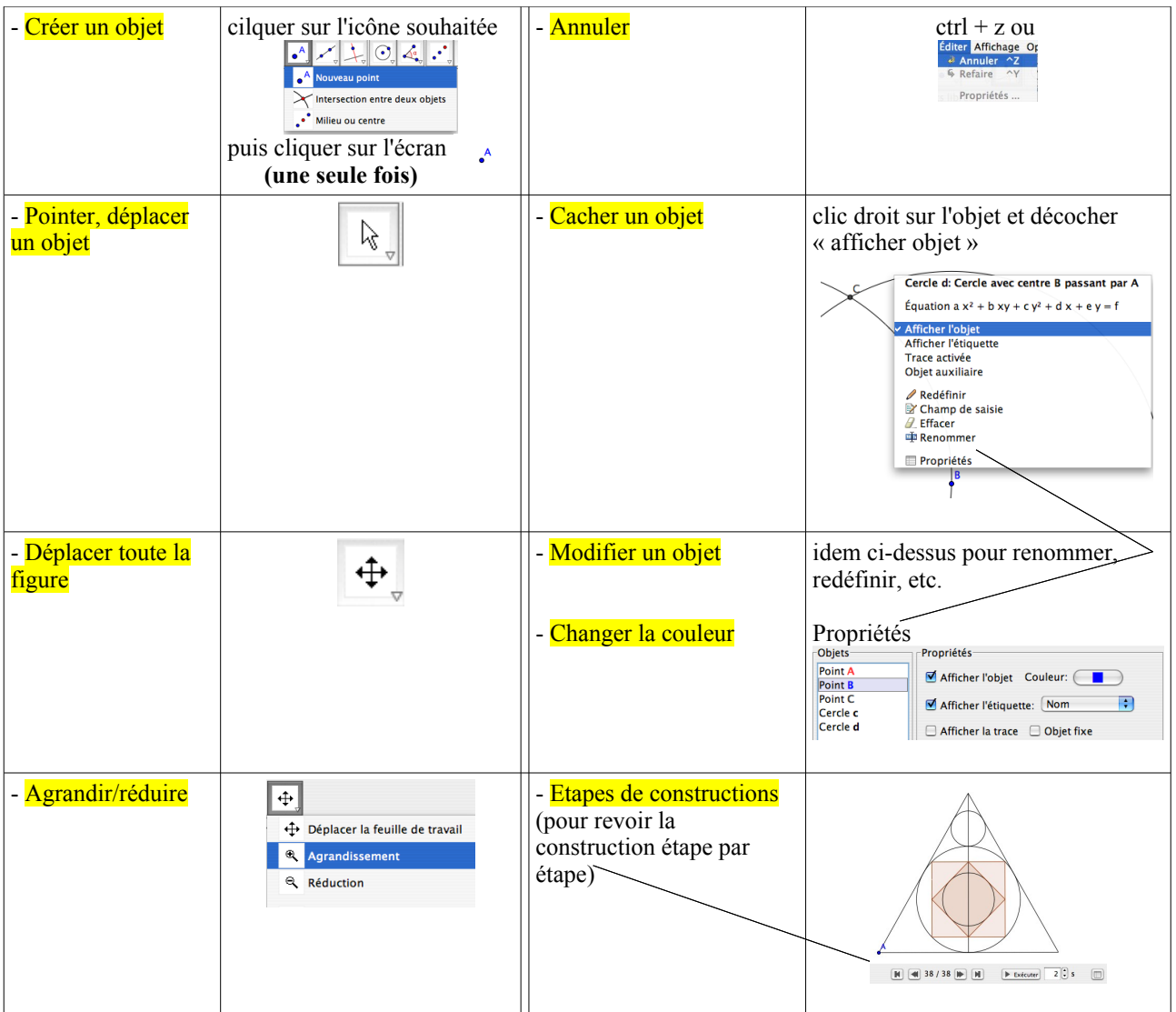

## 3- Compléments

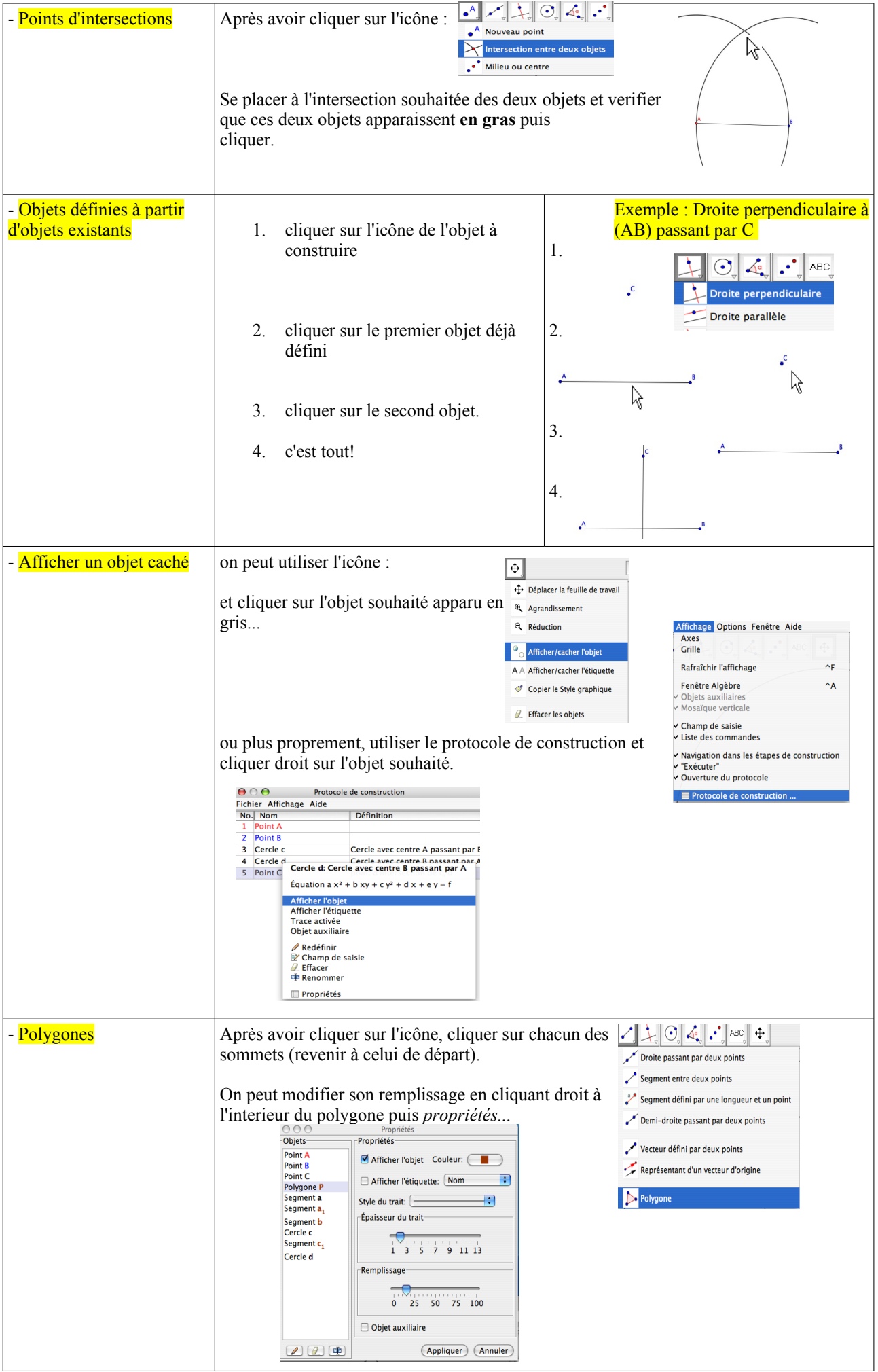